# **Adobe Photoshop Elements 2020 Premium Crack Full**

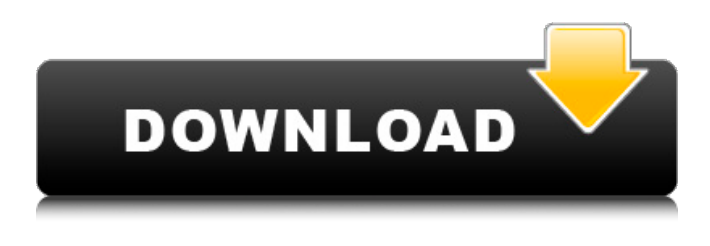

#### **Free Download Photoshop 2020 Full Version Crack+ Free [32|64bit]**

Learn Photoshop in a Week Photoshop is a commercial image editing program with an expensive learning curve and hefty price tag. However, it is a powerful tool that can greatly enhance your web design and photography portfolio, as it can be used to extract and edit anything from a jpeg, to a high resolution PNG, to a vector graphic and beyond. The following tutorials will show you how to start out as a beginner and be up and running with Photoshop with no more than a week's effort. Learn Photoshop with these tutorials The Photoshop tutorials listed below are typically priced at \$24 or more, but they generally run around \$3 each if you buy directly from the tutorial website. You'll get immediate access to each lesson as soon as you purchase it. Just check out the table below for the specific lessons and their price. If you find a tutorial that you would like to get instant access to, you can get it here. Digital Photo Frame: Photo Effects in Photoshop In this Photoshop tutorial, the goal is to create an image you can place in a picture frame. This will enable you to apply a variety of photo effects to the photo you have as a result of the tutorial. There are a total of 5 lessons in this tutorial. 1) The first lesson will walk you through the basic options and settings in Photoshop. You'll see how to insert a new document, how to set your Photoshop workspace, and how to navigate within Photoshop. 2) The second lesson will teach you how to import a photo from your computer to work with in Photoshop. 3) The third lesson will show you how to use the Clone Stamp tool to create "clones" of your photo. 4) The fourth lesson will show you how to use the Healing tool to remove pixels or portions of the photo. 5) The final lesson will show you how to work with filters and brightness and contrast. The lesson will require a Photoshop CS5 program. If you're getting this tutorial it will cost you \$24 Photoshop CS5: Instagram User Guide (Introduction) This tutorial is a great place to start for anyone new to Photoshop. Because this tutorial includes a tutorial video for each of the 7 lessons, it will cost you \$24. But it's a good price for what you get. While learning Photoshop, this tutorial will show you the basics of how to save and export a

### **Free Download Photoshop 2020 Full Version Activation Code With Keygen For Windows**

You can download Elements here. Contents show] Steps If you are on a Macintosh, press Option (Mac keyboards), and it opens to Downloads. If you are on a PC, click the Start Menu and type "Elements", and it opens to Downloads. If you are on a PC, click the Start Menu, and then select "Help and Support". Click "Get Started". On the Get Started screen, select the Get Elements for PC. Follow the directions to download Elements for your PC. Open the Elements installation file that you just downloaded. Do one of the following: Click Continue. The Install Element 11.0 windows will open. Click Start. The Elements installation wizard will open. Click Install. If you are asked to confirm, click Install. Follow the directions of the installation wizard. When the installation is complete, Elements will restart. A window will open and say that Elements has started. If you are asked to leave, do so. Once Elements has started, click the Start button. Click the program menu, and then click Image. In the Edit menu, click Adjustments. In the Adjustments panel, click Curves. The Curves window opens. In the Graph window, make sure that the levels are turned off. Click the

white range box at the bottom, and drag the range up. Click the white range box at the bottom, and drag the range down. Click OK. Click the Adjustments panel menu, and then click Presets. On the Presets panel, click Custom 1. The Curves window closes. The Adjustments panel opens. Click the menu button in the Adjustments panel and select Levels. In the Adjustments panel, click the menu button and select Auto. In the Adjustments panel, click Levels. Click the menu, and then click Auto. In the Adjustments panel, click Auto. Click the menu button, and then select Histogram. Click the menu button, and then click Histogram. The Histogram panel opens. In the bottom panel, click on the box with the middle line, and drag the line down. Click the menu button, and then 05a79cecff

### **Free Download Photoshop 2020 Full Version X64**

The Pen Tool or Pen is used for creating paths to cut, paint, or fill with a particular color. Paths can be used to draw a series of circles or to draw ellipses to create a shape. Zoom is used to magnify or reduce an image. Eraser allows for the selective removal of specific areas of an image. The Spot Healing Brush is used to clone over or fill in spots in photos that have had the background removed. The Free Transform window allows you to resize images and shapes in interesting ways. You can add various filters to images to enhance or alter the appearance of the image. The History panel allows you to go back and revisit past actions performed on your image. The Levels or Curves allows you to adjust the contrast of an image, making it more visually interesting. The Vibrance or Saturation allows you to adjust the color saturation and intensity of your image. You can add a few additional free vectors to your art, such as the Rectangle, Ellipse, and Polygon tools. These tools can be found in the toolbar in Photoshop CS6. Open a new file Use the Rectangle Tool Create a new vector layer by selecting New Layer from the top tool bar Click and drag to create a rectangle Press Enter Use the lines that are now visible to drag to resize the shape. You can keep the shape close together or stretch it out. When you have created the shape you want, you can press Enter again to close the shape Add a Stroke to fill in the shape with the color you want Add a Texture to place over the stroke Use the Polygon tool to create the outline of the shape. Use the Ellipse tool to create an oval shape. Use the Vectorize button to create a vector path instead of a raster path If you have created a symbol using the Rectangle, Ellipse, or Polygon tools, you can use its effects, such as shadows and background colors. Add text Click on the Text Tool Click and drag to select the text you want to add Press Enter Use the arrow keys to move the text. To use text effects, select the text layer and then click on the Effects button in the top toolbar If you have created

### **What's New In Free Download Photoshop 2020 Full Version?**

Reclaiming and Displacing the West: The Case of Abya Yala Photo by Czay Scott The story of Abya Yala is interesting for a number of reasons. First, the area in question has been contested since before the arrival of European settlers. In March 1640, English explorer John Smith discovered and named New Ireland, which encompassed the entire eastern half of the island of New Ireland, and claimed it for England. After the English lost the war with the Dutch, they regained control of this territory in 1667, as part of a settlement in the Hague that brought the Dutch and English to a peace treaty. The treaty forced the Dutch to relinquish their colonies in the Western Hemisphere. In the late 19th century, the Dutch claimed this territory as part of their colonial empire in Southeast Asia. The Philippine Colonization Act of 1902 granted the Dutch the right to colonize the Philippines by establishing forts, towns, and villages throughout the islands. In 1910, the Dutch assumed control of Abya Yala, the area that includes Kaiping, Tarakan, Cikagal, and Malang. The Dutch claimed that the land belonged to them, and Dutch authorities forced inhabitants to relocate from that area, confiscating their land, weapons, and houses. Photo by Czay Scott From 1910 to 1918, thousands of villagers left Abya Yala, and made their way to a British-run resettlement camp near Ambalaman in the South West of the Philippines. From 1918 until World War II, the Japanese occupied the Dutch colonies in Southeast Asia. In February 1944, the Japanese had abandoned Abya Yala to the British. In July of that same year, the Japanese returned with the intention of reoccupying the territory, in support of their allies, the Empire of Japan. The territories were initially occupied by British and American forces during the Battle of Bataan. The Pacific Theater of Operations saw American forces withdraw to the Bataan Peninsula, while Japanese forces moved further north on Luzon. In November 1944, the Americans counterattacked, forcing the Japanese out of the Philippines. At this point, in January 1945, the territory was occupied by Allied forces, and they declared it free territory. Yet the British quickly realized that the term "free territory" doesn't necessarily translate into free access. They imposed a war-time economy, and tried to control the flow of people and goods in the region.

## **System Requirements For Free Download Photoshop 2020 Full Version:**

- Windows PC with a minimum of 512 MB of RAM, 800 x 600 display resolution and a Pentium III Processor. - Broadband Internet connection with 256k/512k capacity. - Recommended: at least 1024 x 768 resolution. - Another recommended feature is DirectX 9.0 or higher. - It is recommended that the display resolution be set at 800 x 600 or higher, especially when using the Unreal Engine (UE) shader languages (such as , and ) as these languages don

Related links:

<http://asopalace.com/?p=2456> [http://freshmusicfreaks.com/wp](http://freshmusicfreaks.com/wp-content/uploads/2022/07/How_to_Download_Adobe_Photoshop_Cs4.pdf)[content/uploads/2022/07/How\\_to\\_Download\\_Adobe\\_Photoshop\\_Cs4.pdf](http://freshmusicfreaks.com/wp-content/uploads/2022/07/How_to_Download_Adobe_Photoshop_Cs4.pdf) <https://www.orcad.com/sites/default/files/webform/arykelu699.pdf> [https://www.hotels-valdys.fr/internet-businessaudio-video-streaming/adobe-photoshop-7-cracked](https://www.hotels-valdys.fr/internet-businessaudio-video-streaming/adobe-photoshop-7-cracked-free-full-version)[free-full-version](https://www.hotels-valdys.fr/internet-businessaudio-video-streaming/adobe-photoshop-7-cracked-free-full-version) <http://wendypthatsme.com/2022/07/01/adobe-photoshop-touch-v9-9-9-mod-apk/> <https://marriagecermony.com/free-spray-brush-photoshop/> <https://coda-ir.org/photoshop-plugin-knockout/> <http://bademligardensuit.com/2022/07/01/adobe-photoshop-8-0-free-software-package/> <https://commongroundva.com/2022/07/01/adobe-photoshop-cc-error-2/> <https://yooyi.properties/wp-content/uploads/2022/07/rainnamr.pdf> [https://fitadina.com/wp-content/uploads/2022/07/create\\_text\\_in\\_photoshop\\_CS\\_6.pdf](https://fitadina.com/wp-content/uploads/2022/07/create_text_in_photoshop_CS_6.pdf) <https://www.shopizzo.com/free-fire-brushes-for-photoshop/> <https://ladykave.com/20524-2/> [https://www.articlemarketingitaliano.it/wp](https://www.articlemarketingitaliano.it/wp-content/uploads/2022/07/Amazon_20__Glowy_Eyes_Photoshop_Actions__Presets.pdf)[content/uploads/2022/07/Amazon\\_20\\_\\_Glowy\\_Eyes\\_Photoshop\\_Actions\\_\\_Presets.pdf](https://www.articlemarketingitaliano.it/wp-content/uploads/2022/07/Amazon_20__Glowy_Eyes_Photoshop_Actions__Presets.pdf) <https://elearning.21.training/blog/index.php?entryid=3371> [https://www.mil-spec-industries.com/system/files/webform/photoshop-setup-download](https://www.mil-spec-industries.com/system/files/webform/photoshop-setup-download-windows-7.pdf)[windows-7.pdf](https://www.mil-spec-industries.com/system/files/webform/photoshop-setup-download-windows-7.pdf) <http://www.webvideoexperts.com/download-adobe-photoshop-crack-xxl-20-9gb/> <https://bodhirajabs.com/wp-content/uploads/2022/07/haloelli.pdf> <https://wvs.nrw/photoshop-portable-free-download-download-for-windows-10-8-7/> [https://footpathschool.org/wp](https://footpathschool.org/wp-content/uploads/2022/07/photoshop_jpeg_software_free_download.pdf)[content/uploads/2022/07/photoshop\\_jpeg\\_software\\_free\\_download.pdf](https://footpathschool.org/wp-content/uploads/2022/07/photoshop_jpeg_software_free_download.pdf)